# APPS FOR OPERATIONS **Dispatch** for iPhone

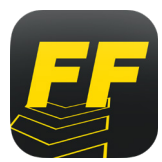

Dispatch is a mandatory app for field employees. Use the Dispatch app to view and accept jobs.

Follow the directions below to download and install the Dispatch app for *iPhone* devices. Contact employee services with any questions—717.461.7650 and press option 6 for technology.

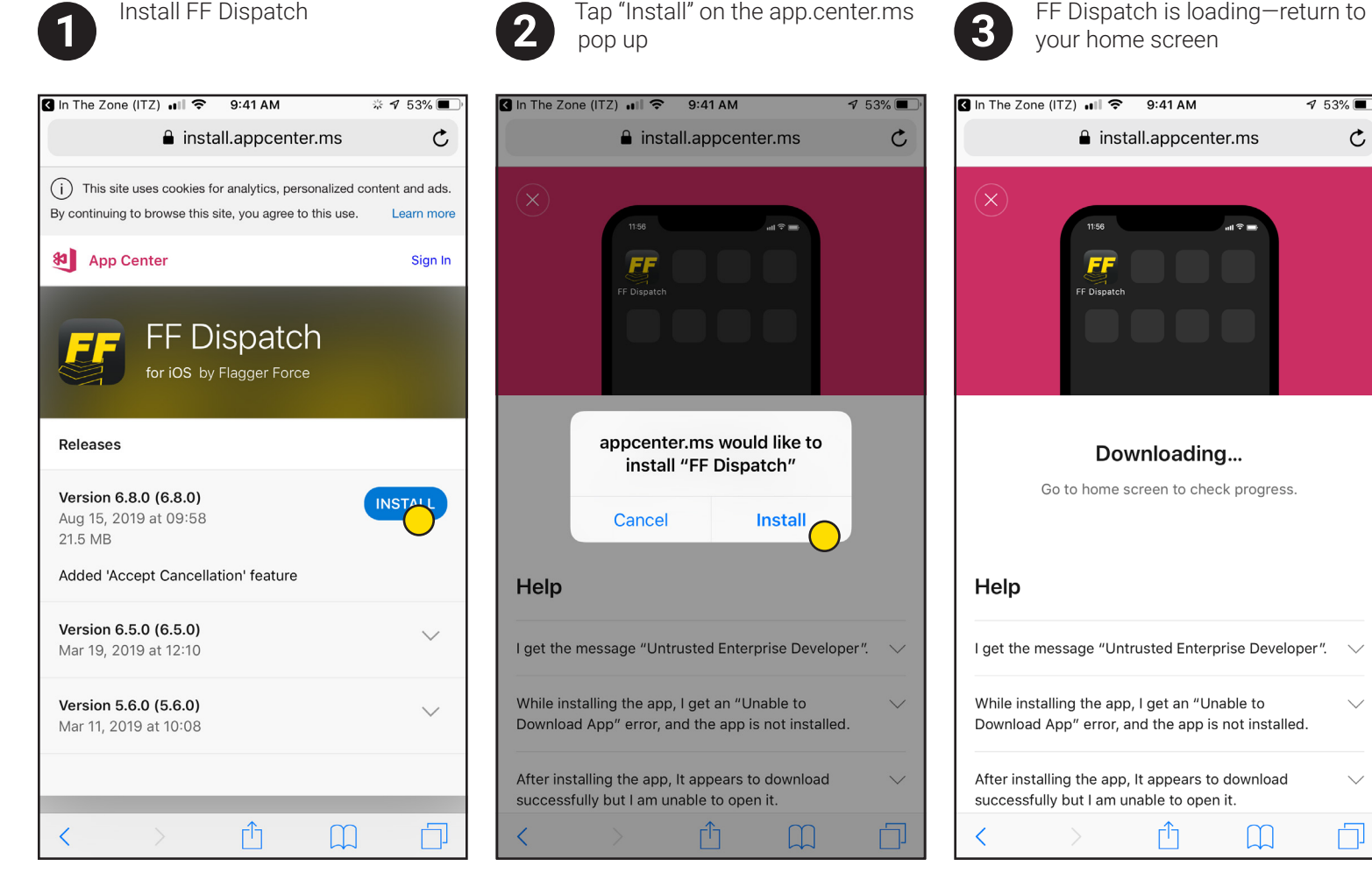

*Please note that you will be met with this screen after selecting the download button on the FlaggerForce.com/Apps page.* 

*ELAGGER* 

**Traffic Control Service** 

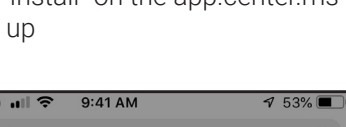

 $\Box$ 

门

 $\mathcal{C}$ 

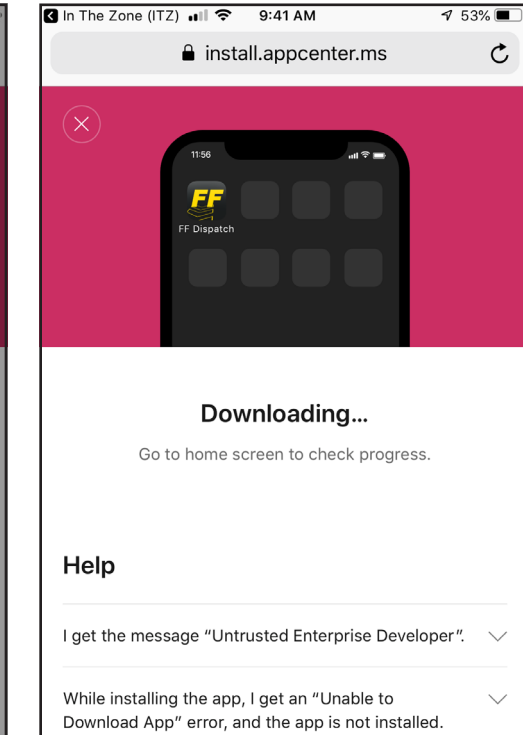

After installing the app, It appears to download

ŕħ

 $\Box$ 

门

successfully but I am unable to open it.

## APPS FOR OPERATIONS **Dispatch** for iPhone

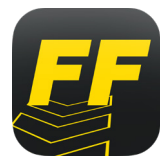

Dispatch is a mandatory app for field employees. Use the Dispatch app to view and accept jobs.

Follow the directions below to download and install the Dispatch app for *iPhone* devices. Contact employee services with any questions—717.461.7650 and press option 6 for technology.

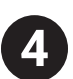

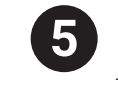

Tap on the app to open Tap "Cancel" on the Untrusted Enterprise Developer pop up In Settings, scroll down to and **4 5 6** tap General —go to Settings

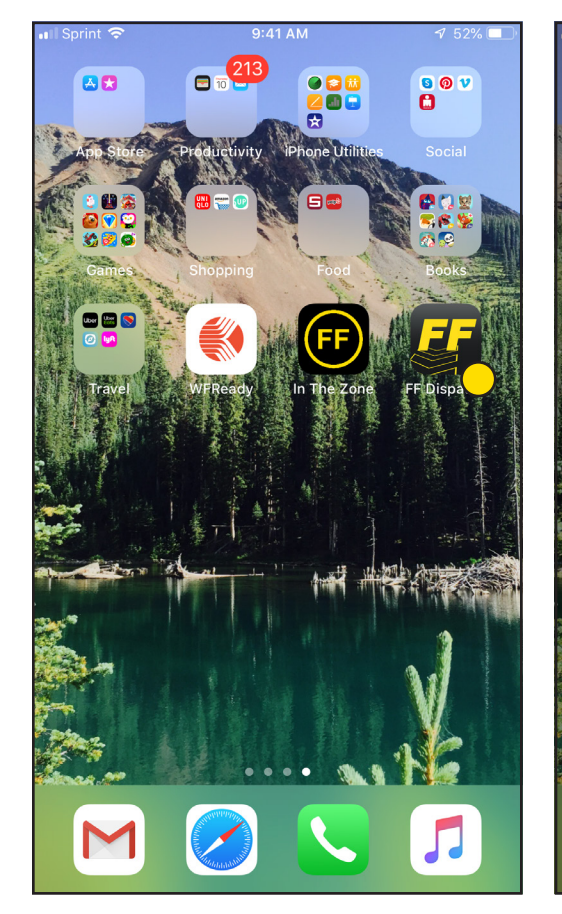

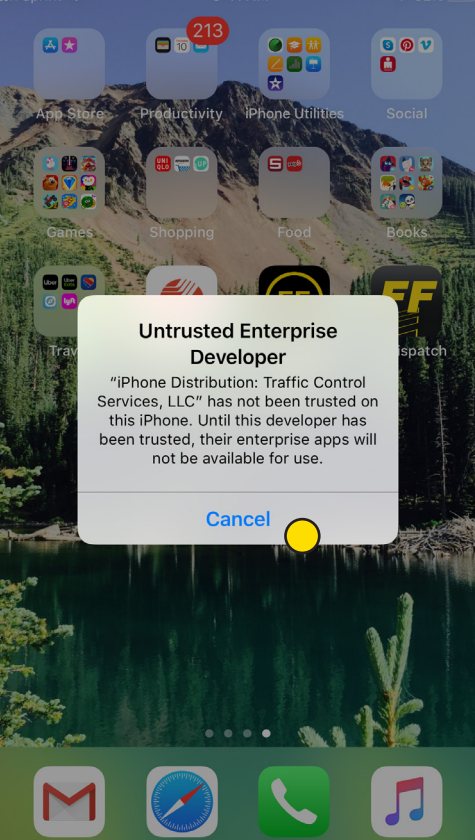

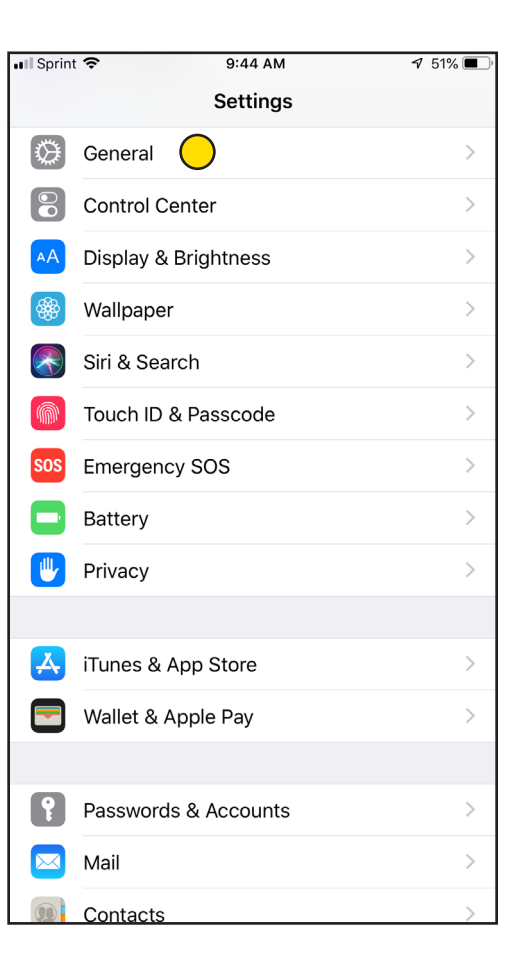

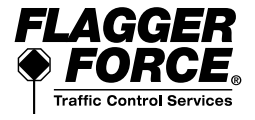

## APPS FOR OPERATIONS **Dispatch** for iPhone

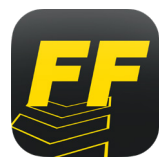

Dispatch is a mandatory app for field employees. Use the Dispatch app to view and accept jobs.

Follow the directions below to download and install the Dispatch app for *iPhone* devices. Contact employee services with any questions—717.461.7650 and press option 6 for technology.

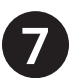

Scroll down and tap Device Management **Tap Traffic Control Services, LLC** (1) Tap Traffic Control Services, LLC Device Management Devices, LLC

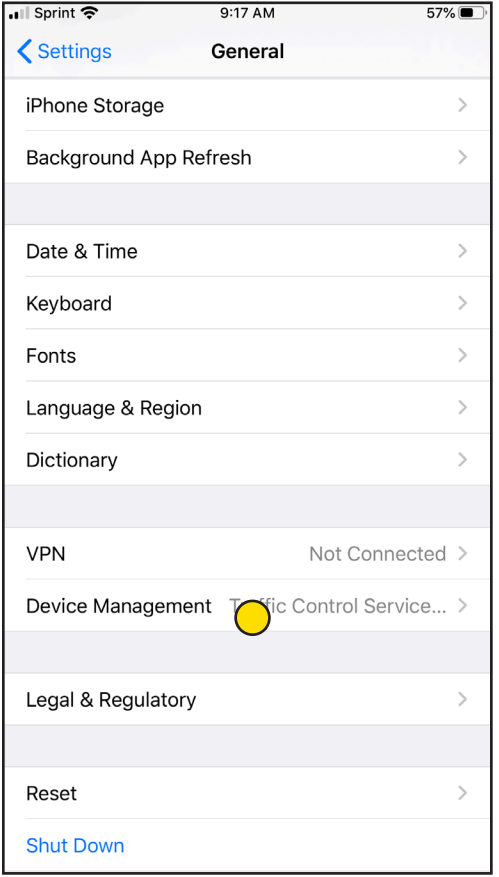

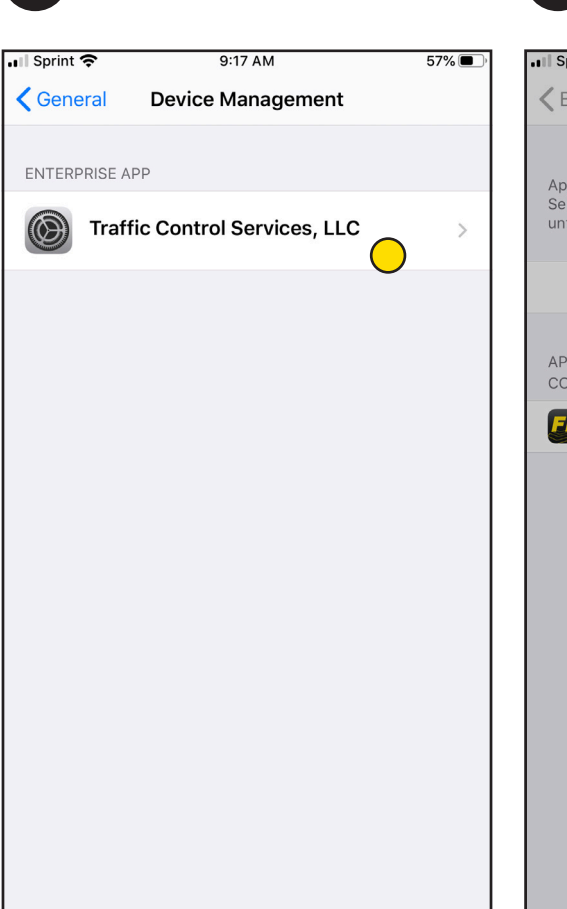

ull Sprint 중 9:17 AM  $57\%$  $\langle$  Back **Traffic Control Services, LLC** Apps from developer "iPhone Distribution: Traffic Control Services, LLC" are not trusted on this iPhone and will not run until the developer is trusted. Trust "Traffic Control Services, LLC" APPS FROM DEVELOPER "IPHONE DISTRIBUTION: TRAFFIC CONTRO Trust "iPhone Distribution: /erified z E **Traffic Control Services, LLC"** Apps on This iPhone Trusting will allow any app from this enterprise developer to be used on your iPhone and may allow access to your data. **Trust Cancel** 

*Please note that once you go through the "trust" process for one of our apps on an iPhone device, you may not need to for the other apps.* 

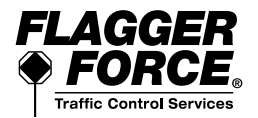

# APPS FOR OPERATIONS

#### **Dispatch** for iPhone

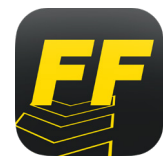

Dispatch is a mandatory app for field employees. Use the Dispatch app to view and accept jobs.

Follow the directions below to download and install the Dispatch app for *iPhone* devices. Contact employee services with any questions—717.461.7650 and press option 6 for technology.

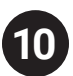

App is now verified—return to your **10** home screen **11**

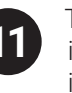

Tap on the app to open and sign in using your Azure ID login information. Your Azure ID is: Firstname.Lastname@FlaggerForce.net

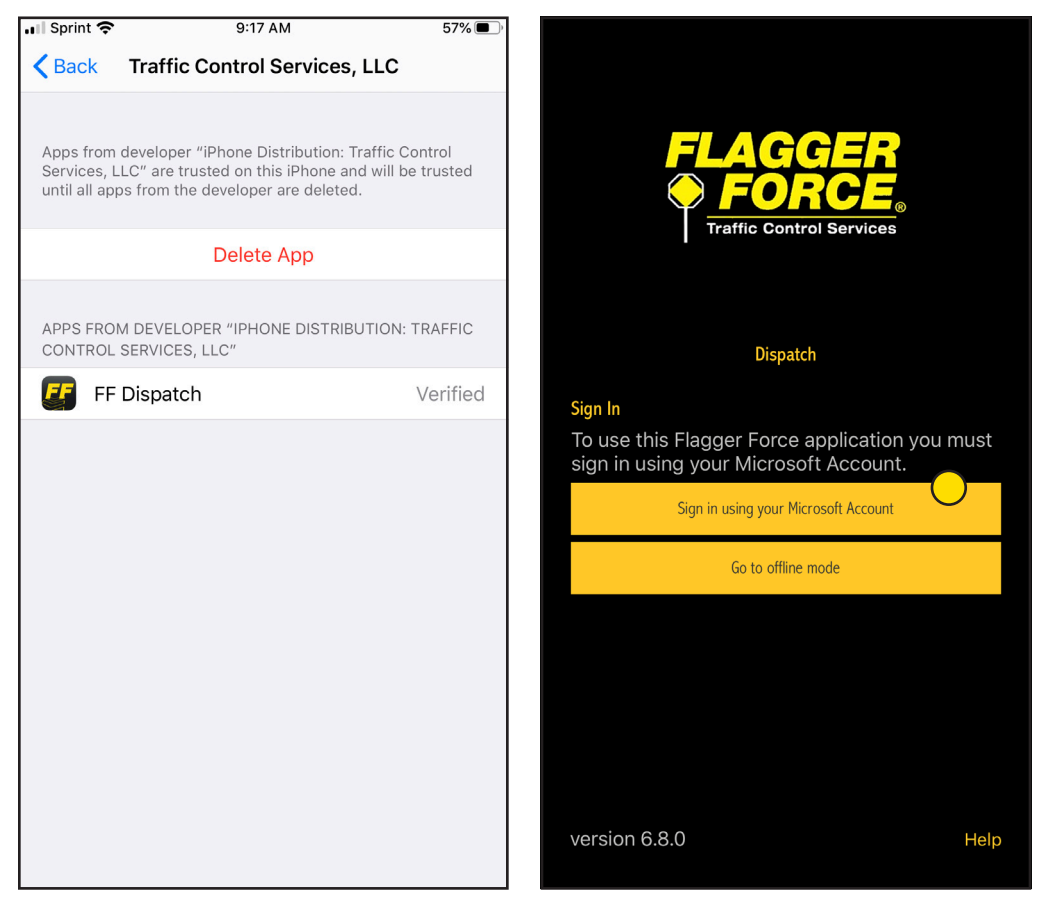

*Please contact employee services to get your Azure ID login information.*

#### DOWNLOAD & INSTALL COMPLETE!

Contact employee services with any questions -717.461.7650 and press option 6 for technology.

*'LAGGER* **Traffic Control Service** 

*Please note that once you go through the "trust" process for one of our apps on an iPhone device, you may not need to for the other apps.*